### **List of Slides**

### **Hart Committee** – General Linux 2 – Set Up USB devices [2]

#### (Linux Professional Institute Certification)

```
\cdot \tilde{\ } .
 /V\ by: geoffrey robertson
// \\ geoffrey@zip.com.au
@._.@
```
a

```
$Id: q12.101.5.slides.texty 1.3 2003/08/29 14:36:14 waratah Exp $
```
<sup>a</sup>Copyright  $\odot$  2002 Geoffrey Robertson. Permission is granted to make and distribute verbatim copies or modified versions of this document provided that this copyright notice and this permission notice are preserved on all copies under the terms of the GNU General Public License as published by the Free Software Foundation—either version 2 of the License or (at your option) any later version.

#### **(1.1) 101 Hardware & Architecture [11]**

- **2.101.1** Configure BIOS Fundamental Settings [3]
- **2.101.2** Setup SCSI devices [2]
- **2.101.3** Setup different PC expansion cards [2]
- **2.101.4** Configure communication devices [2]
- **2.101.5 Set Up USB devices [2]**

#### **Objective**

Candidates should be able to activate USB support, use and configure different USB devices. This objective includes the correct selection of the USB chipset and the corresponding module. It also includes the knowledge of the basic architecture of the layer model of USB as well as the different modules used in the different layers.

**Key files, terms, and utilities**

lspci(8) usb-uhci.o usb-ohci.o /etc/usbmgr/ usbmodules /etc/hotplug

**Resources of interest**

**The Linux-USB Project** :

http://www.linux-usb.org:

**The Linux USB Sub System** : by Brad Hards, Sigma Bravo Pty Ltd

### **The Universal Serial Bus**

- A serial transmission scheme
- Two versions of USB Version 1 & Version 2
- Version 1
	- **–**— released January 1996
	- **–**supports speeds up to 12MBit/s (8.5Mbit/s in practice)
	- **–**supports up to 127 devices connected to the bus
- Version 2:
	- **–** announced 1999
	- **–**supports speeds up to 480Mbit/s
- Devices can be self or bus powered

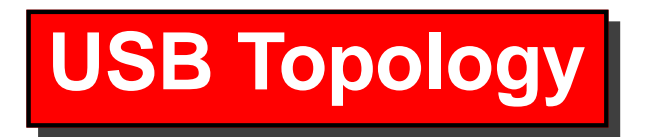

The system unit contains the host controller and one virtual root hub with at least one (and normally two) USB interfaces. These interfaces can then be connected directly to <sup>a</sup> USB device or to another HUB.

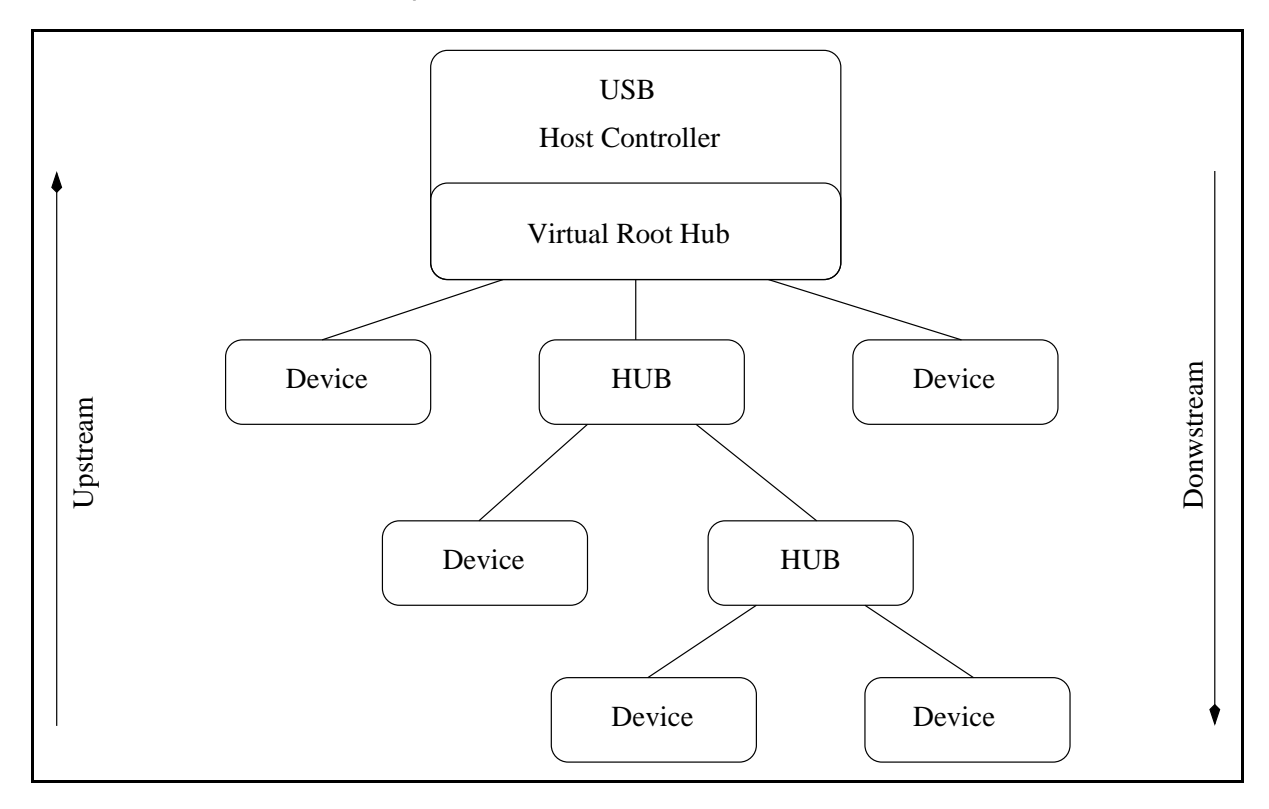

## **USB Device Driver Layers**

The Device drivers for the USB sub-system are split into two distinct layers:

**Hardware Layer** usbcore & usb-uhci / usb-ohci

**API Layer** - Application / Product specific

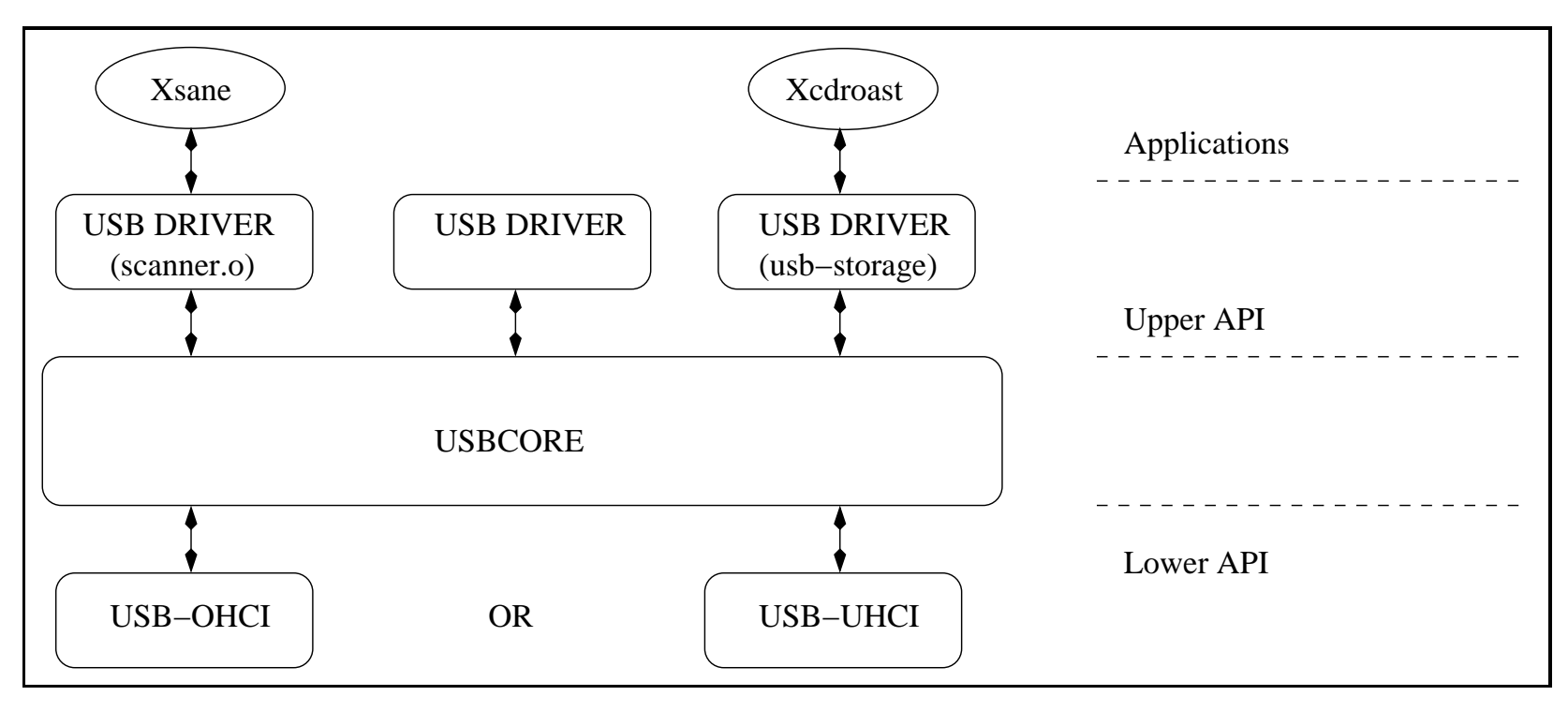

## **USB Controllers**

There are two categories of USB controller

**usb-uhci** For Intel, PIIX4, Via controllers

**usb-ohci** For Compaq, iMacs, OPTi, SiS, ALi controllers

The UHCI controllers use <sup>a</sup> 16 bit IO address:

I/O at 0xHHHH eg: I/O at 0xe400

The OHCI controllers use a 32 bit memory address:

memory at 0xHH000000 eg memory at 0xee000000

## **USB Controllers**

To determine your controller type, examine /proc/pci for a clue:

```
[root@Node4] root]# cat /proc/pci
PCI devices found:
   .........
Bus 0, device 7, function 2:
    USB Controller: VIA Technologies Inc. UHCI USB(rev 17).
      IRQ 10.
      Master Capable. Latency=32.
      I/O at 0xe400 [0xe41f].
   .........
```
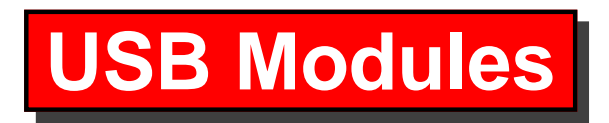

Assuming you have <sup>a</sup> modular kernel, the following modules will be required:

**usbcore** The base usb kernel module

#### **plus one of the controller specific modules** either

**usb-uhci** For Intel, PIIX4, Via controllers

**usb-ohci** For Compaq, iMacs, OPTi, SiS, ALi controllers

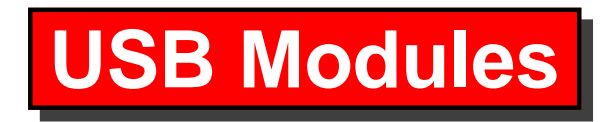

#### **Configuration**

An entry in /etc/modules.conf aliases the specific controller to usb-controller as follows:

alias usb-controller usb-uhci

# **USB Modules**

### **Starting up the USB sub-system**

To have the usb sub-system startup automatically at boot time, all you need to do is ensure that the above alias line is presen<sup>t</sup> in /etc/modules.conf.

To startup manually, do the following steps:

- insmod usbcore
- insmod usb-uhci (or usb-ohci)
- mount the usbdevfs filesystem (optional but highly recommended)

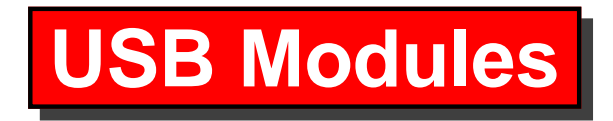

#### **Example**

[root@Node4]# insmod usbcore Using /lib/modules/2.4.18-4/kernel/drivers/usb/usbcore.o

[root@Node4] root]# insmod usb-uhci Using /lib/modules/2.4.18-4/kernel/drivers/usb/usb-uhci.o

[root@Node4]# mount -t usbdevfs usbdevfs /proc/bus/usb

Once this is done, you should see the following entries in /proc/bus/usb:

[root@Node4] root]# ls /proc/bus/usb 001 devices drivers

### **USB Interrogation Utilities**

#### **LSUSB - A console view of USB devices**

Lsusb is <sup>a</sup> text utility contained in the usbutils package. Use 'rpm -Uvh usbutils.xxx.rpm' to install.

[root@node4]# lsusb Bus 001 Device 001: ID 0000:0000 Virtual Hub Device Descriptor: bLength 18 bDescriptorType 1 bcdUSB 1.00 bDeviceClass 9 Hub iProduct 2 USB UHCI Root Hub

..........

### **LSUSB - A console view of USB devices**

Bus 001 Device 002: ID 03f0:0601 Hewlett-Packard ScanJet 6300c Device Descriptor:

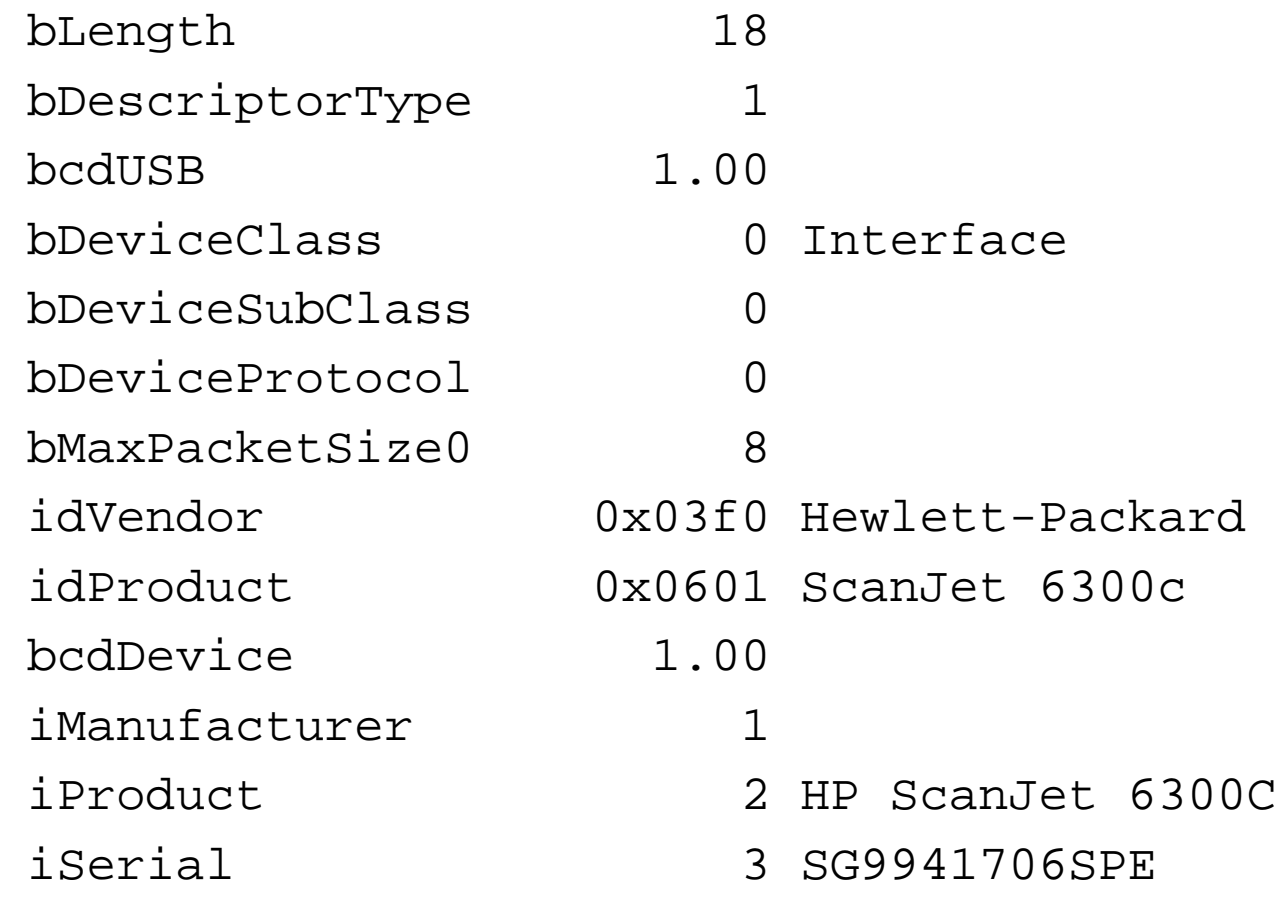

#### **LSUSB - A console view of USB devices**

Bus 001 Device 003: ID 1189:6000 Device Descriptor: bLength 18 bDescriptorType 1 bcdUSB 1.00 bDeviceClass 0 Interface bDeviceSubClass 0 bDeviceProtocol 0 bMaxPacketSize0 8 idVendor 0x1189 idProduct 0x6000 bcdDevice a.03 iManufacturer 0 iProduct 1 USB Optical Storage Device iSerial 0

### **USB Interrogation Utilities**

#### **USBVIEW - An X view of USB devices**

- Usbview is <sup>a</sup> GUI utility contained in the usbview package. Use 'rpm -Uvh usbview.rpm' to install.
- Usbview parses /proc/bus/usb/devices for connected USB devices. Any device that has <sup>a</sup> problem will be printed in red.

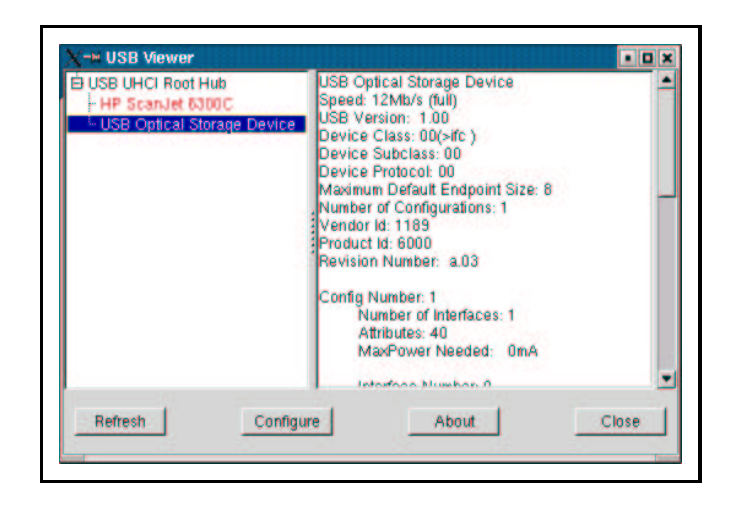

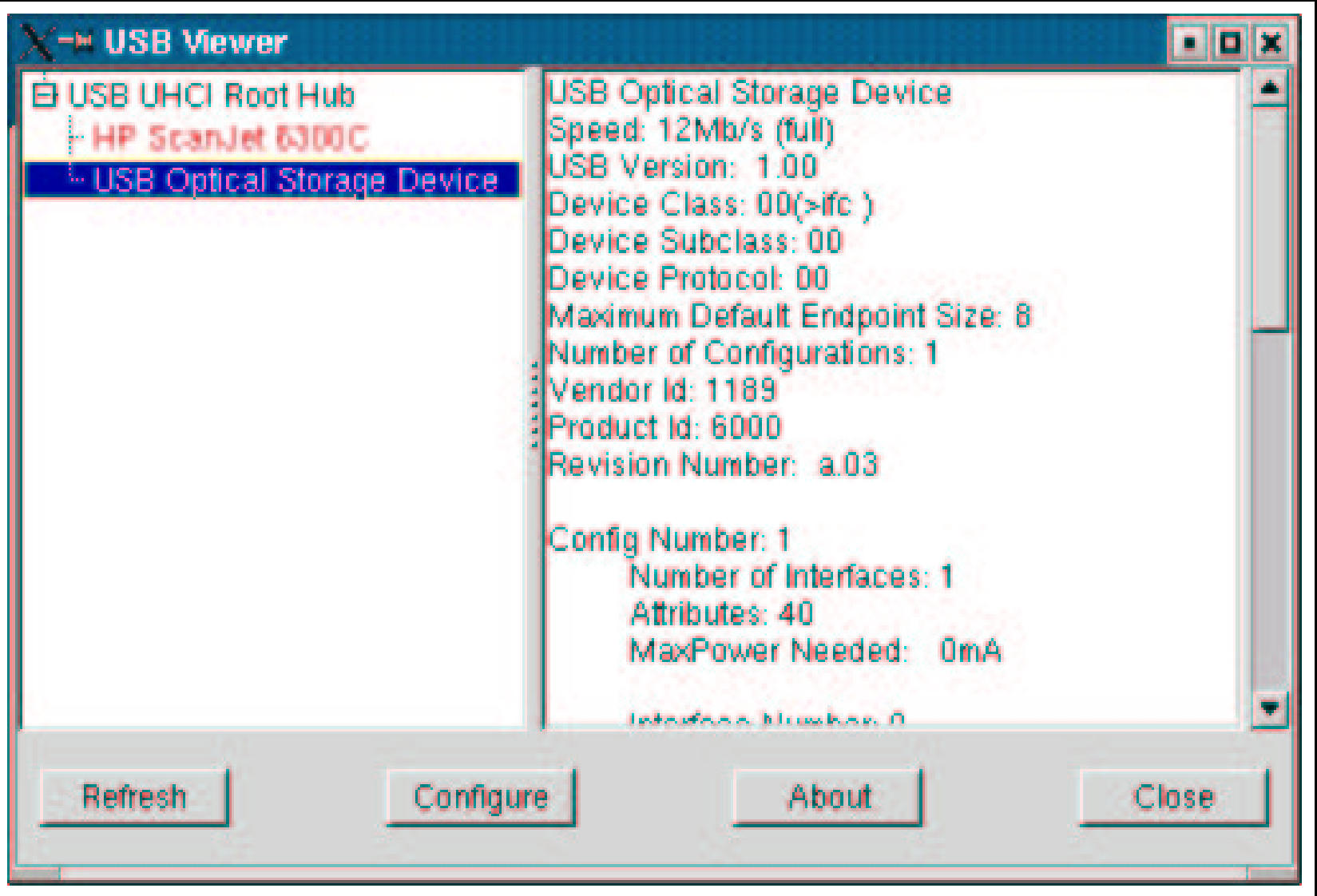

# **Hotplugging USB Devices**

When <sup>a</sup> device is plugged into <sup>a</sup> USB port, it will automatically register itself with the USB subsystem. The upper API drivers will not however automatically 'insmod' themselves unless the hotplug package has been installed.

With the hotplug package installed, an entry in /proc/sys/kernel/hotplug will be created which will contain the name of an executable to be called whenever <sup>a</sup> new device is detected on the bus.

\$ ls /proc/sys/kernel/hotplug /sbin/hotplug

# **Hotplugging USB Devices**

For example, when <sup>a</sup> USB scanner is plugged in, hotplug will automatically load the module 'scanner.o'. The xsane application can then be run directly without any user intervention.

- /sbin/hotplug is an executable which is called by the kernel (kernel space to user space interface)
- /etc/hotplug is <sup>a</sup> directory containing configuration information for hotplug (which drivers to load when <sup>a</sup> device is plugged in)

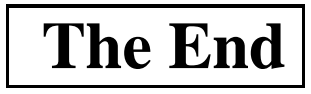